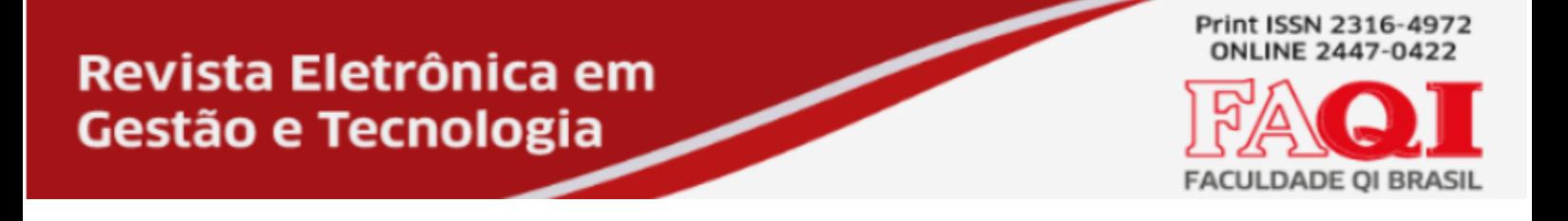

# **JOGO DA FORCA: PARTE GRÁFICA DO JOGO DA FORCA DESENVOLVIDO EM PYTHON**

MARIO DAI VAN DOS SANTOS<sup>1</sup>

João Padilha Moreira<sup>2</sup>

# **JOGO DA FORCA: PARTE GRÁFICA DO JOGO DA FORCA DESENVOLVIDO EM PYTHON**

#### **RESUMO**

Este trabalho resumidamente foi a orientação do Prof. em aulas, pesquisas de linguagens, seleção de material na web, vídeos de aulas no youtube a respeito de Tkinter, Pyglet, Pygame e modelos de outros jogos disponíveis. Contei também com a ajuda do Prof. Gustavo, que me orientou em muitos detalhes e refinamentos do código, indicando inclusive um site para construção do jogo. Site este alistado nas referências que segundo o professor irá me auxiliar a compreender a lógica por trás da estruturação do jogo. Depois disso foi muito tempo gasto em desenvolvimento e momentos que achei que não seria possível, frustrante e cansativos. Mas nisso tudo pude observar que as dicas dos mais experientes são muito válidas. Dicas de construção, leitura de artigos e inclusive dicas de descanso quando não se esta tendo progresso.

<sup>1</sup> Aluno Curso Técnico de Informática – Faculdade e Escola Técnica Alcides Maya – mario.e.rakel@gmail.com

<sup>2</sup> Professor Curso Técnico de Informática – Faculdade e Escola Técnica Alcides Maya - joao\_moreira@alcidesmaya.edu.br

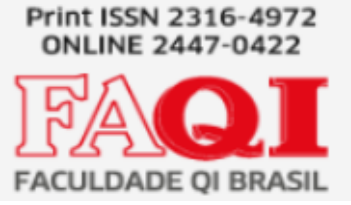

# **HANGMAN GAME: GRAPHIC PART OF THE HANGMAN GAME DEVELOPED IN PYTHON**

# **ABSTRACT**

This work was briefly supervised by Prof. in classes, language research, selection of material on the web, videos of classes on youtube about Tkinter, Pyglet, Pygame and models of other available games. I also had the help of Prof. Gustavo, who guided me in many details and refinements of the code, including indicating a site for building the game. This site is listed in the references that, according to the teacher, will help me to understand the logic behind the structuring of the game. After that it was a lot of time spent in development and moments that I thought would not be possible, frustrating. But in all of this I could observe that the tips of the more experienced ones are very valid. Building tips, reading articles and even resting tips when you're not making progress.

Revista Eletrônica em **Gestão e Tecnologia** 

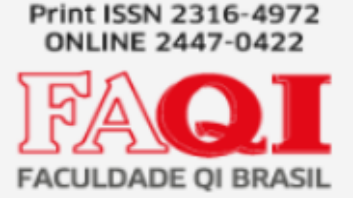

# **JUEGO HANGMAN: PARTE GRÁFICA DEL JUEGO HANGMAN DESARROLLADO EN PYTHON**

### **RESUMEN**

Este trabajo fue supervisado brevemente por el Prof. en clases, búsqueda de idiomas, selección de material en la web, videos de clases en youtube sobre Tkinter, Pyglet, Pygame y modelos de otros juegos disponibles. También conté con la ayuda del Prof. Gustavo, quien me guió en muchos detalles y refinamientos del código, incluso indicando un sitio para construir el juego. Este sitio figura en las referencias que, según el profesor, me ayudarán a comprender la lógica detrás de la estructuración del juego. Después de eso, pasó mucho tiempo en desarrollo y momentos que pensé que no serían posibles, frustrantes e agotador. Pero en todo esto pude observar que los tips de los más experimentados son muy válidos. Consejos de construcción, artículos de lectura e incluso consejos de descanso cuando no estás progresando.

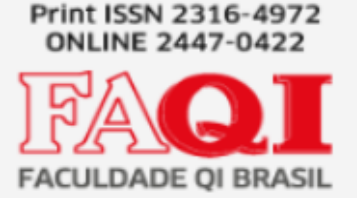

# **1 INTRODUÇÃO**

O avanço tecnológico tem promovido mudanças perceptíveis na sociedade atual, cada vez se mostra mais necessário profissionais capacitados para desempenharem funções nos mais diversos campos de Tecnologia da Informação. A Tecnologia da Informação é algo incrível e muito diverso, vai desde a automação de nossos lares à robôs médicos. Programas desenvolvidos em inúmeras linguagens, com as mais diferenciadas funções. Este é o motivo pelo qual nossa sociedade esta carente de profissionais. Existindo então a necessidade de pessoas que busquem a capacitação nas inúmeras áreas da tecnologia.

### **1.1 Definições do Tema ou Problema**

Como problema foi proposto o desenvolvimento de um site, programa ou aplicativo. Buscando conhecimento na área da programação escolhi desenvolver a parte gráfica de um jogo existente no ambiente de desenvolvimento.

## **1.2 Delimitações do Tema**

O Jogo da Forca, será um sistema com foco no entretenimento, que ao mesmo tempo explora a capacidade e o conhecimento do jogador na língua portuguesa. Isso acontece porque alem de ser um jogo de no inicio precisa adivinhar letras, a medida que ele avança forçamos a memoria a escolher letras que formem palavras. Unindo assim, diversão e o vocabulário do jogador.

## **1.3 Objetivos**

O Jogo da Forca tem como objetivo divertir, estimular o aprendizado de palavras novas e a escrita correta do português.

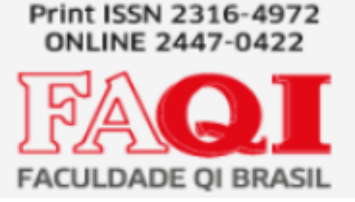

### **1.3.1 Objetivo Geral**

O objetivo geral deste trabalho é mostrar com de forma divertida podemos aprender e gravar novas palavras ao nosso vocabulário, fugindo de girias ou palavras usadas no cotidiano que não estão corretas.

#### **1.3.2 Objetivos Específicos**

Identificar o uso de um jogo para ensino e prática da língua portuguesa; Entreter os usuários.

#### **1.4 Justificativa**

Quando criança, meus tios e avós jogavam este jogo. Não apenas comigo mas entre eles. Ao me deparar com a construção dele como exercício em um curso de programação, me trouxe todas as lembranças, como foi útil para gravar palavras que eu tinha dificuldade nos primeiros anos de escola e ao mesmo tempo divertido.

Então ao ter a oportunidade de desenvolver para outros terem a mesma experiência foi empolgante. Mas agora renovado, visto que vivemos em uma era de celulares e informação na palma da mão, onde dificilmente caberia um jogo em papel e caneta. Proporcionar ao usuário a oportunidade de aprender, divertir e ao mesmo tempo compartilhar com familiares é algo que eu vivi e que gostaria que outros tivessem a mesma experiência e lembranças.

#### **2 TECNOLOGIA E EDUCAÇÃO**

O avanço tecnológico tem promovido mudanças perceptíveis na sociedade atual e no contexto da educação, em que as possibilidades advindas da inserção de Tecnologias da Informação se fazem cada vez mais presentes na sala de aula e fora dela (BELLONI, 2005).

Parte do avanço tecnológico no contexto educacional pode traduzir-se pela utilização das Tecnologias que, quando integradas à dinâmica de aprendizado da sala de aula nas abordagens de ensino, podem criar novas realidades educacionais ampliando conhecimentos, despertando interesses e desenvolvendo habilidades (WARSCHAUER, 2006).

#### **2.1 Tecnologias usadas na construção do sistema**

De forma geral, o sistema é inteiramente construído em Python, uma linguagem de programação. Python oferece uma variedade muito grande de bibliotecas e aplicações para os mais diversos dispositivos.

#### **2.1.1 Pygame**

Pygame é uma biblioteca do Python própria para o desenvolvimento de jogos, contendo inúmeros recursos e aplicações. Por isso foi escolhida para o desenvolvimento deste jogo.

### **2.1.2 Random**

O Random é um biblioteca utilizado quando se precisa gerar algo aleatoriamente. Utilizado no jogo para buscar palavras aleatórias em um arquivo fora do ambiente do jogo.

#### **3 METODOLOGIA**

Para a construção do sistema proposto neste trabalho, o Jogo da Forca, foi feita a seleção de bibliotecas, estas bibliotecas poderiam ter sido muito mais exploradas. Mas como meu conhecimento sobre elas é bem limitado, aprimorei o jogo com uma linguagem mais simples e com os recursos que eu conheço. Claro que a medida que estava sendo desenvolvido surgiu a necessidade de aprender novos recursos e aprimorar o pouco que eu já conhecia.

Neste sentido, as principais pesquisas utilizadas na programação do jogo estão relacionadas a bibliotecas. A programação do sistema teve muito auxílio de bibliotecas prontas, que estão disponíveis na Internet.

### **4 CONSTRUÇÃO DO SISTEMA**

O Jogo da Forca iniciou-se com a construção da tela.

A janela foi o primeiro componente criado juntamente com seu título.

#### **FIGURA 1** - Tela

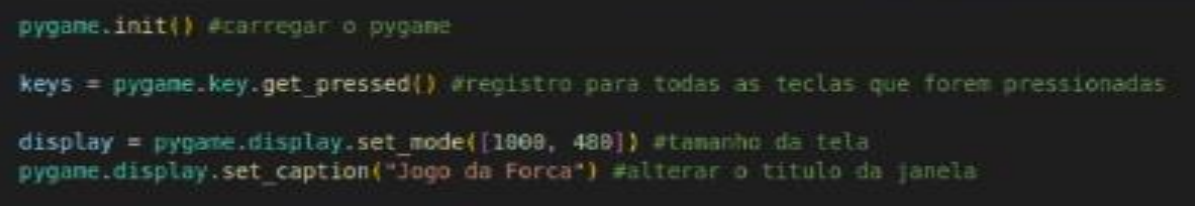

**Fonte:** Captura de tela feita pelo autor.

Depois de se criar a tela foi possível criar as formas geométricas que seriam a forca e o boneco. Pois agora podemos calcular onde eles ficariam na tela.

Ao criar o boneco observei que já poderia aproveitar e ao mesmo tempo informar ao jogo que determinada parte do boneco equivaleria a determinado número de erro.

**FIGURA 2** – Desenvolvimento das formas geométricas

```
drawGroup = pygame.sprite.Group() #grupo onde ficaram todos desenhos q serão criados
  forcal = pygame.Rect(50, 50, 10, 640) #tamanhos e lugares onde as partes da forca ficaram
  forca2 = pygame.Rect(50, 50, 200, 10)<br>forca3 = pygame.Rect(250, 50, 10, 80)
  corpo = pygame.Rect(250, 160, 15, 110)#Draw: desenhar a forca
display.fill([46, 46, 46])#deveria aparacer background azul
pygame.draw.rect(display, [255, 255, 255, 255], forcal)
pygame.draw.rect(display, [255, 255, 255, 255], forca2)
pygame.draw.rect(display, [255, 255, 255, 255], forca3)
if parte boneco >= 1:
   pygame.draw.circle(display,(250, 0, 0),(255, 130), 35, 35)
if parte boneco >= 2:
   pygame.draw.rect(display, [0, 0, 255, 0], corpo)
if parte boneco >= 3:pygame.draw.line(display, cor membros, (250, 190), (210, 250), 10)#braço esquerdo
if parte boneco >= 4:
   pygame.draw.line(display, cor membros, (265, 190), (300, 250), 10)#braço direito
if parte_boneco >= 5:
   pygame.draw.line(display, cor membros, (250, 270), (230, 340), 11)#perna esquerda
if parte boneco >= 6:
    pygame.draw.line(display, cor membros, (265, 270), (290, 340), 11)#perna direta
```
Fonte: Captura de tela feita pelo autor.

Depois das formas criadas e se saber onde ficariam, passei a escrever algumas funções do jogo. O loop para mantê-lo aberto, a aceitação de eventos de teclado, mensagens que seriam geradas ao decorrer do jogo a medida que o jogador errasse ou escolhesse um caracter inválido, definir que apenas letras seriam aceitas.

**FIGURA 3** – Criando a estrutura do jogo

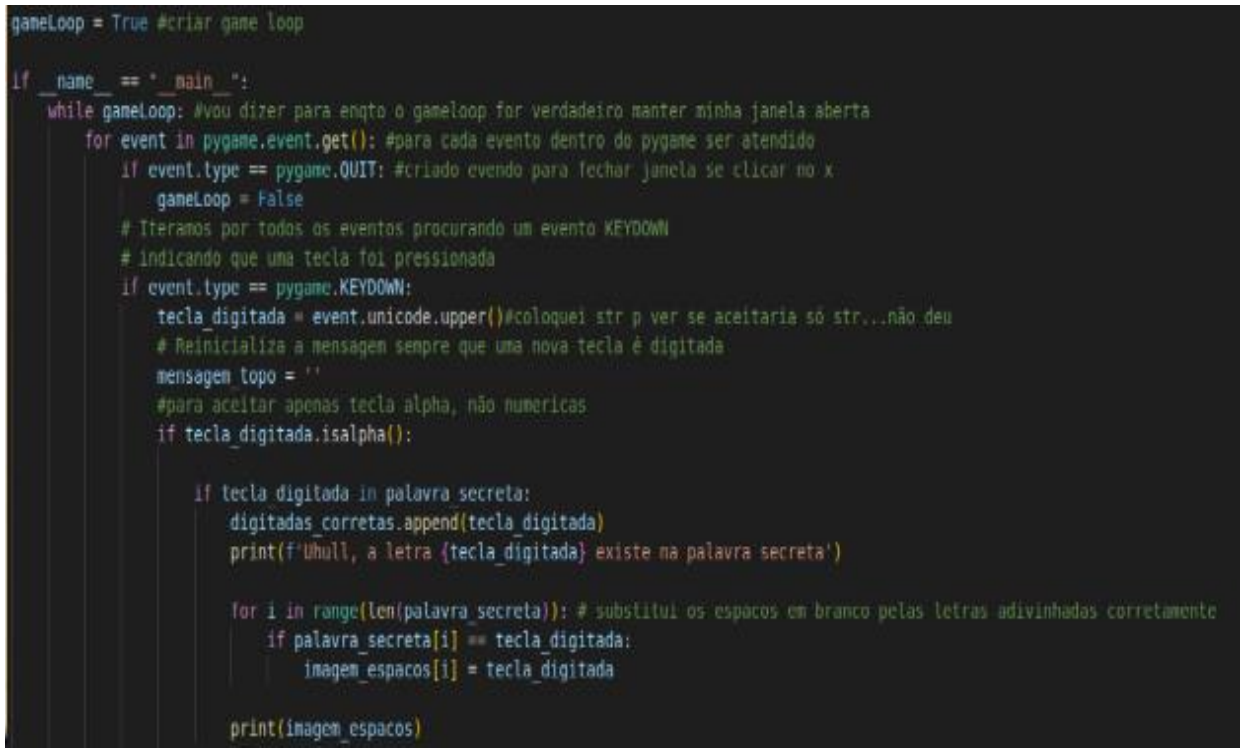

Fonte: Captura de tela feita pelo autor.

À medida que a estrutura do jogo era criada surgia a necessidade de haver parâmetros, esses foram criados conforme a necessidade se apresentava. Algumas delas foram listas de letras corretas ou erradas, fonte, cor, espaços em branco que deveriam guardar o lugar das letras corretas.

**FIGURA 4** – Parâmetros do jogo

```
import pygame #biblioteca para criação de jogo<br>import random #biblioteca para gerar aleatoria
 cor_membros = (34, 139, 34)<br>cor_texto = (255, 255, 255)<br>cor_tela_final = (50, 153, 204)<br>branco = (255, 255, 255)<br>preto = (0, 0, 0)<br>verde = (0, 255, 0)azul = (0, 0, 255)<br>largura_tela_final = 320<br>altura_tela_final = 280<br>tamanho = 10<br>tela_final = pygame.display.set_mode((largura_tela_final, altura_tela_final))<br>tela_final = pygame.display.set_mode((largura_tela_final, altur
teta_Tinat = pygame.disptay.set_mode((targura_teta_Tinat, a)<br>arquivo palavras = open('words.lxl')<br>lista de palavras.earquivo palavras.readlines()<br>arquivo_palavras.earquivo_palavras.readlines()<br>arquivo_palavras.close()<br>indi
 letra_digitada = ''<br>parte_boneco = 0<br>imagem espacos = list(' ' * espacos)
```
Fonte: Captura de tela feita pelo autor.

Ao iniciar o jogo logo se observa a forca desenhada, um espaço para o jogador visualizar as letras que já usou e o espaço correspondentes a palavra secreta escolhida. Referente a letras já usadas tanto as certas como as erradas o jogo não aceita letras que já foram usadas.

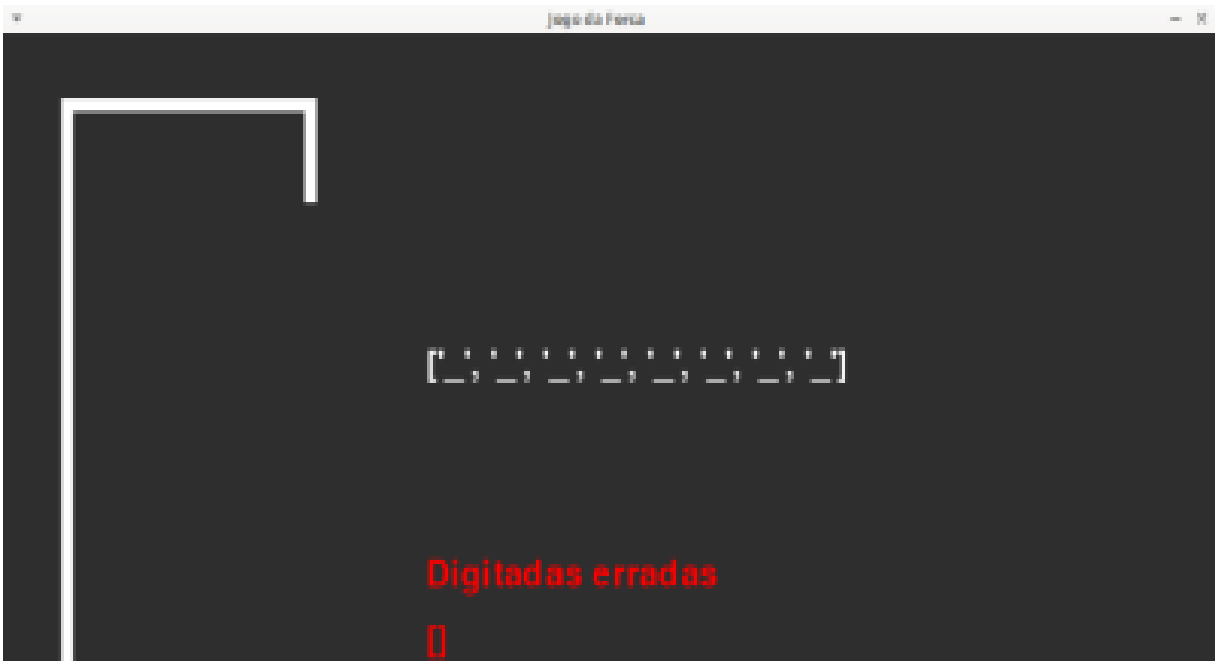

Fonte: Captura de tela feita pelo autor.

Se o jogador chega ao final do jogo e não acerta a palavra escolhida é gerada uma mensagem de derrota, indicando que o jogo chegou ao final e mostrando a palavra que havia sido escolhida

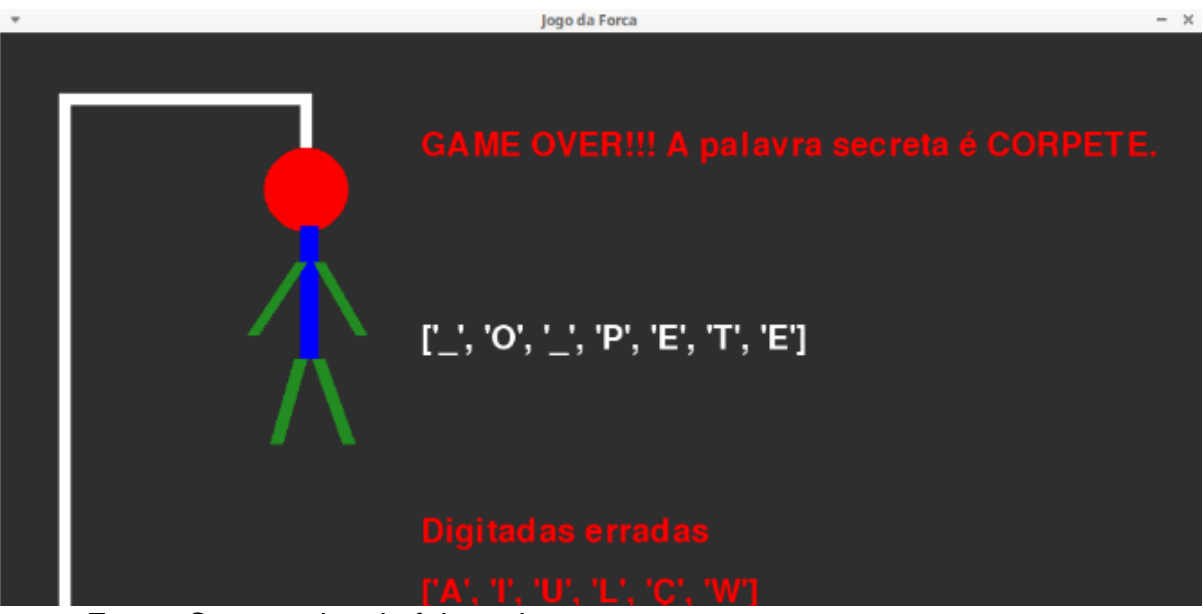

Fonte: Captura de tela feita pelo autor.

Mas se o jogador concluir a palavra acertando todas as letras foi criada uma mensagem de vitória. Onde parabeniza o jogador, mostra a palavra completa e as letras digitadas erradas.

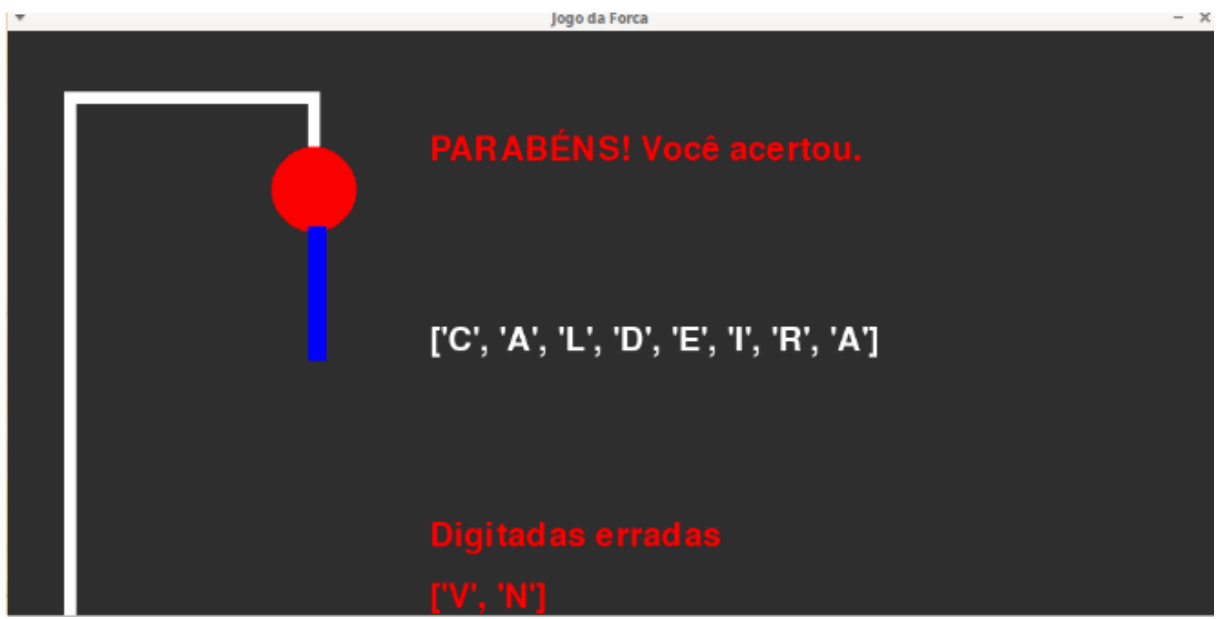

Fonte: Captura de tela feita pelo autor.

### **4.1 Análise geral**

Foram observados inúmeros pontos positivos no sistema construído, que foi capaz de alcançar os objetivos propostos de desenvolvimento. Contudo, foi analisado que o sistema foi finalizado com grandes possibilidades de mudanças e atualizações futuras, aprimorando-o cada vez mais.

# **5 CONCLUSÃO**

O Jogo da Forca atingiu os objetivos propostos no projeto em questão de programação e desenvolvimento. Ao longo do projeto foi estudado e pesquisado como melhor desenvolver esta linguagem de programação dentro do conhecimento existente. E ao final chegasse a conclusão que o conhecimento na área aumentou, mesmo que apenas ainda esteja arranhando a superfície desta ampla ciência.

Para implementações futuras do jogo, a principal ideia é deixá-lo mais visualmente atraente, contadores de vida e talvez alguma animação. Também observou-se a necessidade de uma opção de finalização de jogo, onde o jogador poderá escolher continuar no jogo após concluir ou não as palavras secretas. Onde caso aceite permanecer jogando a nova palavra é escolhida instantaneamente.

# **REFERÊNCIAS BIBLIOGRÀFICA**

Hashtag Programação. Como Criar Jogos no Python – projeto Fly Bird Youtube 11/03/2021.

Disponível em: em: <https://www.youtube.com/watch>[?](https://www.youtube.com/watch?v=WSPstecsF90&t=6125s) [v=WSPstecsF90&t=6125s](https://www.youtube.com/watch?v=WSPstecsF90&t=6125s) Acessado em 11/12/2023.

Acervo Lima. Desenhos de objetos e forma no Python. 2022.

Disponível em:<https://acervolima.com/pygame-desenho-de-> [objetos-e](https://acervolima.com/pygame-desenho-de-objetos-e-)[formas/.](https://acervolima.com/pygame-desenho-de-objetos-e-formas/) Acessado em: 24/01/2023

Uniday Studio. Desenhando na tela. Youtube 10/04/2020.

Disponível em: https://www.youtube.com/watchv=dMnjaq\_bmyQ&t=15s Acessado em 21/01/2023.

Uniday Studio. Inputs de Teclado Mouse, etc. Youtube 08/04/2020. Disponível em:<https://www.youtube.com/watch?v=yEoorP-> 9yQs Acessado em 21/01/2023.

Uniday Studio. Desenhando na tela - Python. Youtube 10/04/2020. Disponível em: [https://www.youtube.com/watch?](https://www.youtube.com/watch) v=dMnjaq\_bmyQ.

Acessado em 21/01/2023.

Uniday Studio. Como criar um jogo 2D?. Youtube 28/04/2020.

Disponível em: https://www.youtube.com/watch?v=dYp9WGr0R60.

Acessado em 21/01/2023.

Uniday Studio. Abrindo uma janela no Pygame! Como criar jogo 2D (03). Youtube 06/04/2020. Disponível em:<https://bit.ly/acad-ninja> -2d.

Acessado em 24/01/2023.

Reddit. Pygame como criar formas geométricas #2.2019

Disponível em: which contains the contact of the contact of the contact of the contact of the contact of the contact of the contact of the contact of the contact of the contact of the contact of the contact of the contact

https://www..reddit.com/r/fabricadenoobs/commentsd1m0la/pygame\_desenhar\_form as geometricas  $2/$ .

Acessado em 25/01/2023.

Pygameorg. Pygame.Color – pygame v2.1.4 documentation.

Disponível em: https://www.pygame.org/docs/ref/color.html

Acessado em 25/01/2023.

Pygameorg. Pygame.Image – pygame v2.1.4 documentation.

Disponível em: https://www.pygame.org/docs/ref/image.html Acessado em 30/01/2023.

Devfuria. Contar String.

Disponível em: http://devfuria.com.br/logica-de-progamacao/stringscontar/

Betrybe. Len Python: Como saber a quantidade de elementos em uma lista.

Disponivel em:<https://blog.betrybe.com/python/len-python/> Acessado dia 31/01/2023.

Pygameorg. Pygame.Key – pygame v2.1.4 documentation.

Disponível em: https://www.pygame.org/docs/ref/key.html Acessado em 01/02/2023.